## **ELDAO**

## **How to Use Vocaroo**

You will use Vocaroo to record yourself talking about something that is important to you.

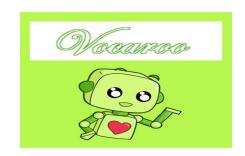

Please follow the steps below.

| Step | What to do                                                                                                    | Finished? |
|------|----------------------------------------------------------------------------------------------------|-----------|
| 1    | Please go to this website. <a href="http://vocaroo.com/">http://vocaroo.com/</a>                                                |           |
| 2    | Click this button.                                                                                                    |           |
| 3    | Click green "allow" button.                                                                                                    |           |
| 4    | Start talking. When you are finished, click "click to stop".                                                                    |           |
| 5    | Click "listen" to hear your recording.                                                                                          |           |
| 6    | If you like it, click "click here to save >>"                                                                                   |           |
| 7    | Then, click "email" and send to <a href="mailto:christopher.bell@ocdsb.ca">christopher.bell@ocdsb.ca</a> from your ocdsb email. |           |
| 8    | Type the moving red letters in the box.                                                                                         |           |
| 9    | Click "send".                                                                                                    |           |
| 10   | You are finished.                                                                                                    |           |